## **How Do I See the Sample Details?**

- 1. Go to Inventory View and select the Lot
- 2. Click on 'Sample Entry'

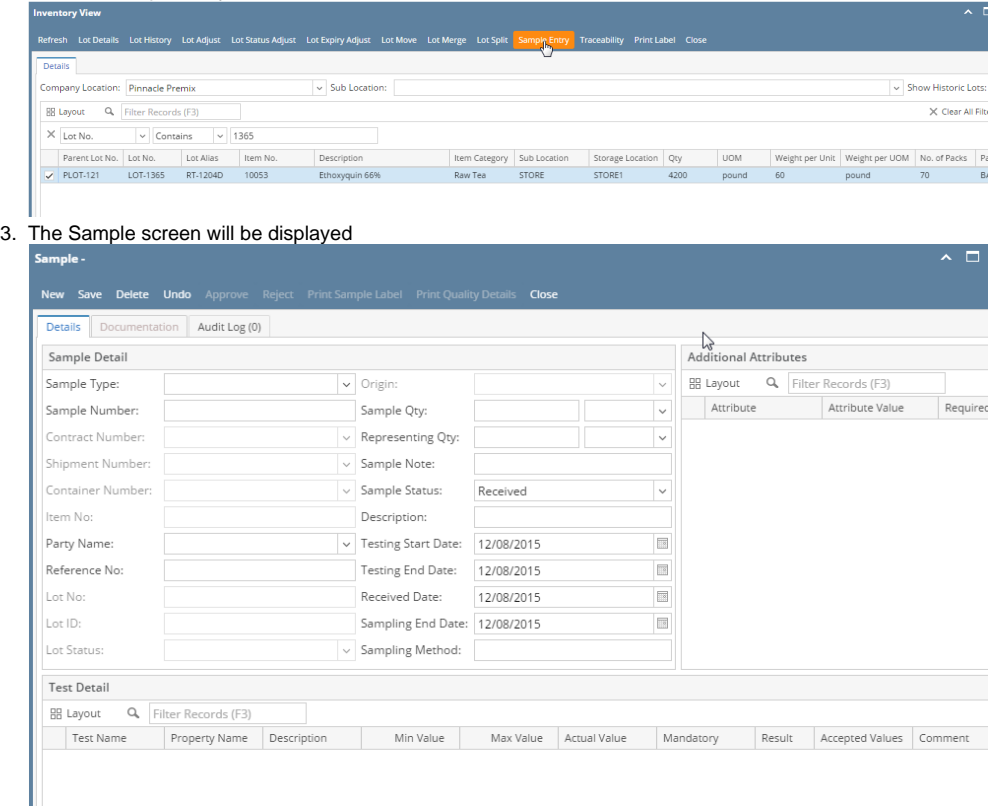